## 生产分类档案维护**(FRM0063)**

说明: 物品生产工序分类。(此资料只作参考)

## 操作方法:

1、新建:新建生产分类码

输入物品生产分类码 -> 点击"新建" -> 分类说明(生产分类码的描述) -> 保存, 如图:

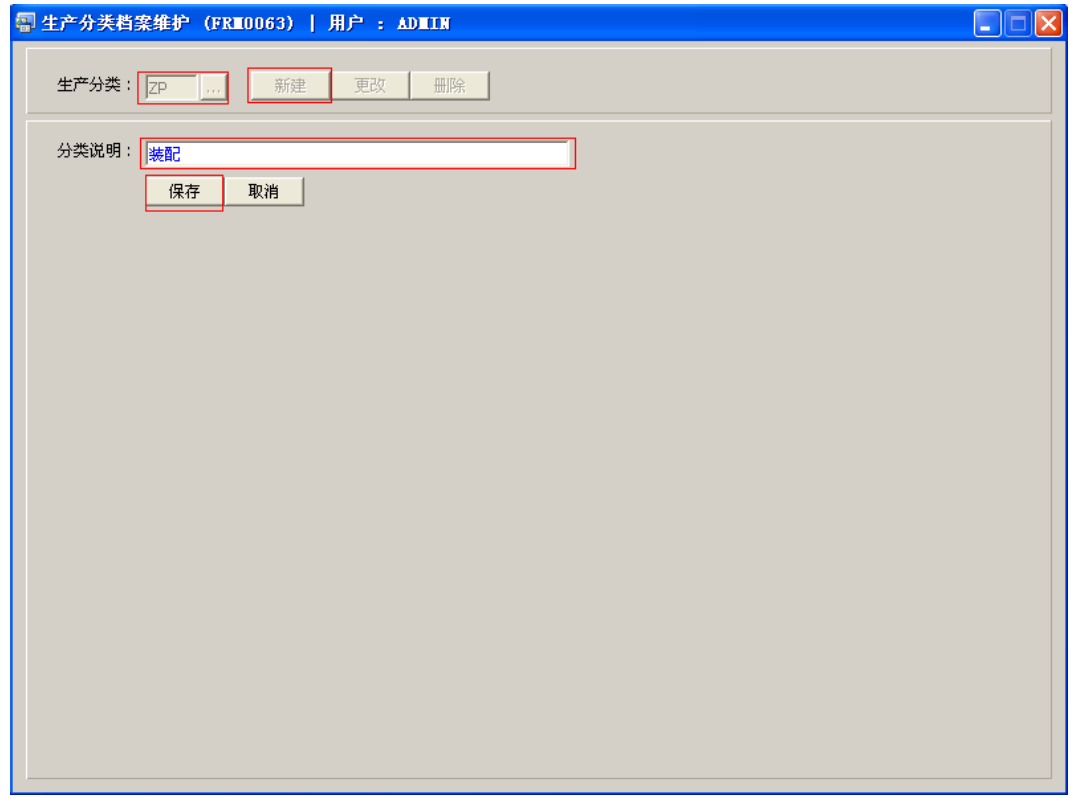

2、更改:只对分类说明作出更改。

输入需要修改的分类编码 -> 点击"更改"-> 对分类描述作出修改 -> 保存

3、删除:删除种类编码。

输入需要删除的分类码 -> 点击"删除" -> 确认

## 注意事项:

- 编码设定建议统一应用英文大写或拼音大写字符。
- 已保存的生产分类编码将不能作修改。如发现编码有误,可通过删除后,再新建。